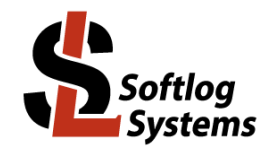

## **ICP2-COMBO-8: Address Assignment to Programmer**

## **1 Background**

- ICP2-COMBO-8/ICP2-COMBO(G3)-8 ("programmer unit") logically consists of 2 "boxes", i.e. 1 box = 4 channels
- Only one box at the same time can be "learned/assigned" by "Programmer → Assign Address to GANG/COMBO Box"
- Jumper JP1 is used to disable "box" which doesn't "participate" in the assignment procedure
- USB interface **only** must be used for the learn procedure

### **2 Important**

- "RS-232 Default Baud Rate" in chained programmers (channels 9…) should be set according to primary interface connection:
	- USB: 115KBaud (default, recommended) or 460KBaud<br>- RS-232: 115KBaud (default)
	- RS-232: 115KBaud (default)<br>- LAN: 460KBaud. ICP2-C
	- 460KBaud, ICP2-COMBO(G3) only
- Minimum firmware for LAN chained connection: 33.7 (Jul-2020)
- **All** programmer channels in the chain must have the same DLL/Command Line Support (-D): "YES" for all or "NO" for all
- Apply power OFF/ON cycle for **all** programmer units after the primary interface is changed
- Firmware upgrade for entire chain (if required) should **not** be done via LAN interface
- <span id="page-0-0"></span>Good ventilation should be provided

# **3 Address Assignment for Channels 9-16 (One-Time Procedure)**

#### *3.1 Step 1: Run ICP for Window*

- Connect a programmer unit to be used as channels 9-16
- Run ICP for Windows
- Select ICP2-COMBO with **4** channels (Number of boxes = 1)
- Validate that communication with the programmer is OK (but ignore communication error if the programmer is already assigned to channels 9-16 or higher)

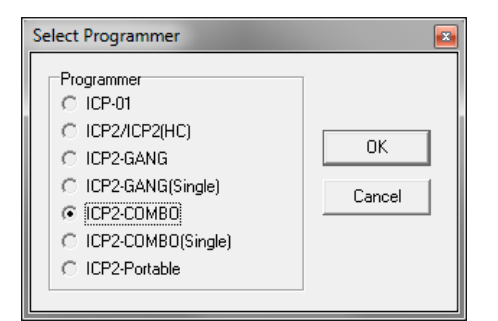

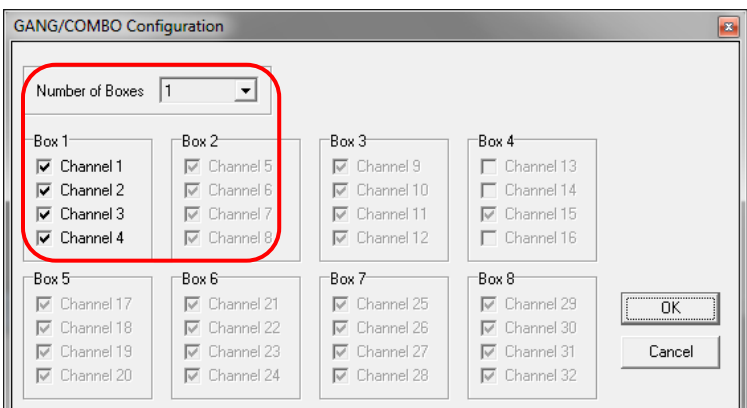

#### *3.2 Step 2: Assign new box number for channels 5-8*

- Insert jumper JP1 to disable channels 1-4
- ATTENTION: If "USB" LED is not ON then contact Softlog Systems (don't continue, workaround is required)

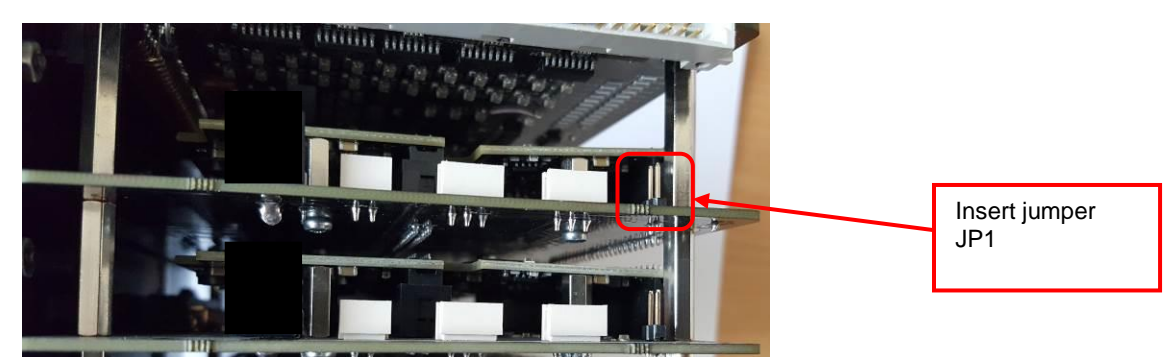

- Enter Programmer → Assign Address to GANG/COMBO Box: - set "RS-232 Default Baud Rate" as shown below - press BoxAddress = **4**
	-

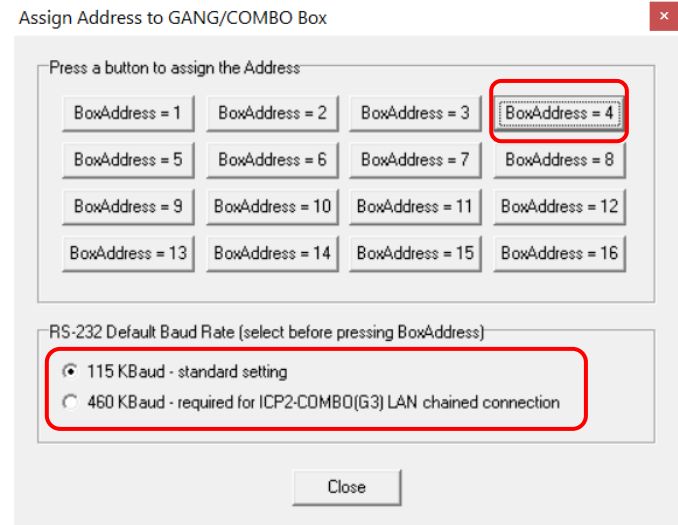

- Remove jumper JP1
- **IMPORTANT:** Turn power OFF and then ON

#### *3.3 Step 3: Assign new box number for channels 1-4*

• Insert jumper JP1 to disable channels 5-8

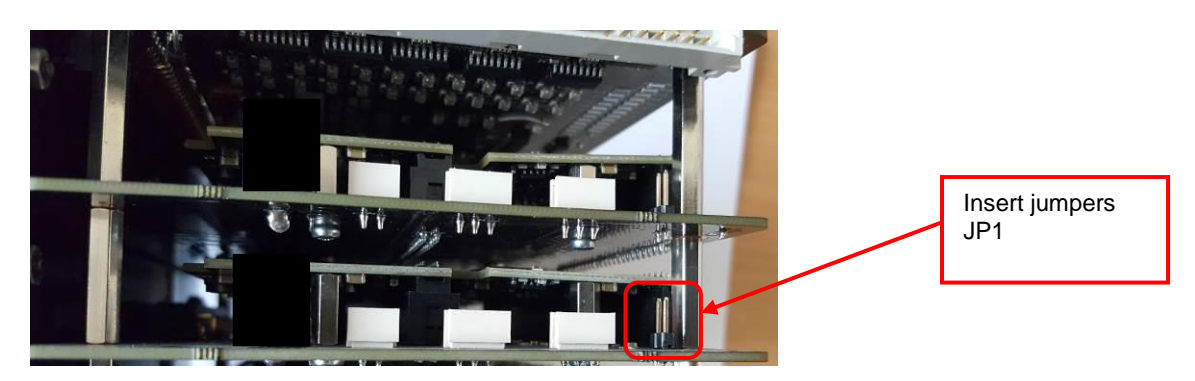

• Enter Programmer → Assign Address to GANG/COMBO Box: - set "RS-232 Default Baud Rate" as shown below - press BoxAddress=**3**

2

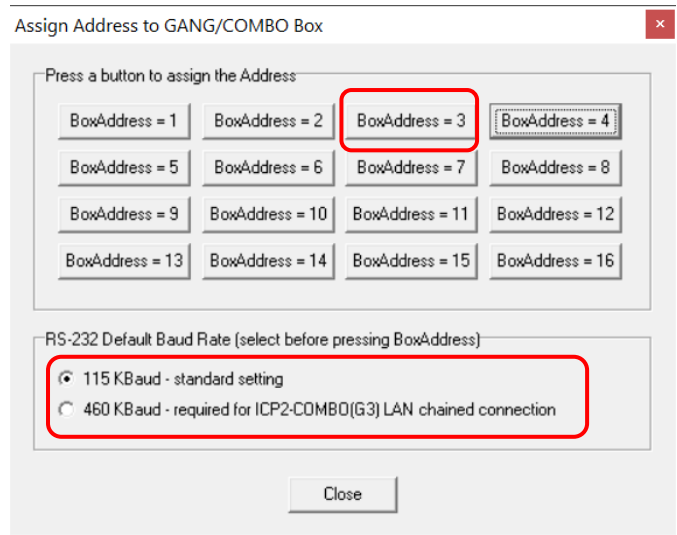

#### *3.4 Step 4: Remove all jumpers JP1*

- Remove all jumpers JP1
- **IMPORTANT:** Turn power OFF and then ON
- Place sticker **"Unit No.2 / Channels 9-16 / Baud Rate 115KBaud"** on programmer unit number 2

## **4 Address Assignment for Channels 17-24, 25-32, etc.**

- Repeat paragraph [3](#page-0-0) above for more channels if required as follows:
	- channels 17-24 as boxes 5 and 6
	- channels 25-32 as boxes 7 and 8
	- …

### **5 Chain Connection**

- **IMPORTANT:** apply power OFF/ON cycle for all programmer units after the assignment operations above
- Connect RS-232 output of programmer 1 (channels 1-8) to RS-232 input of programmer 2 (channels 9-16)

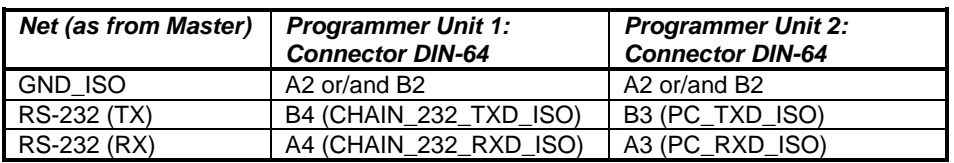

• If required: connect RS-232 output of programmer 2 (channels 9-16) to RS-232 input of programmer 3 (channels 17-24)

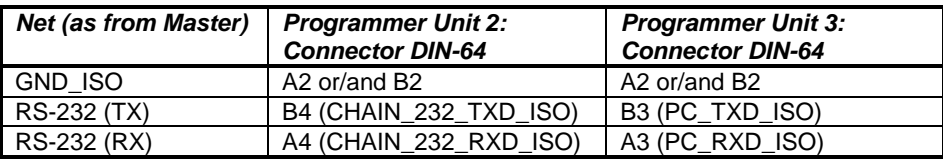

• Select ICP2-COMBO mode (parallel programming): Programmer → Select Programmer → ICP2-COMBO

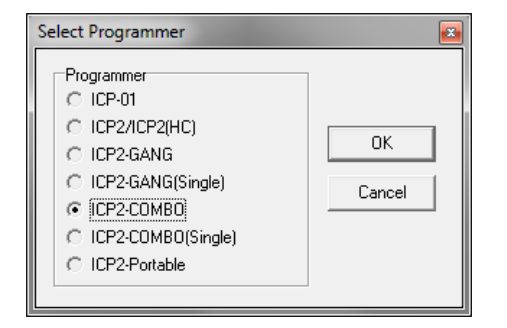

3

Select required number of channels (16 channels shown):

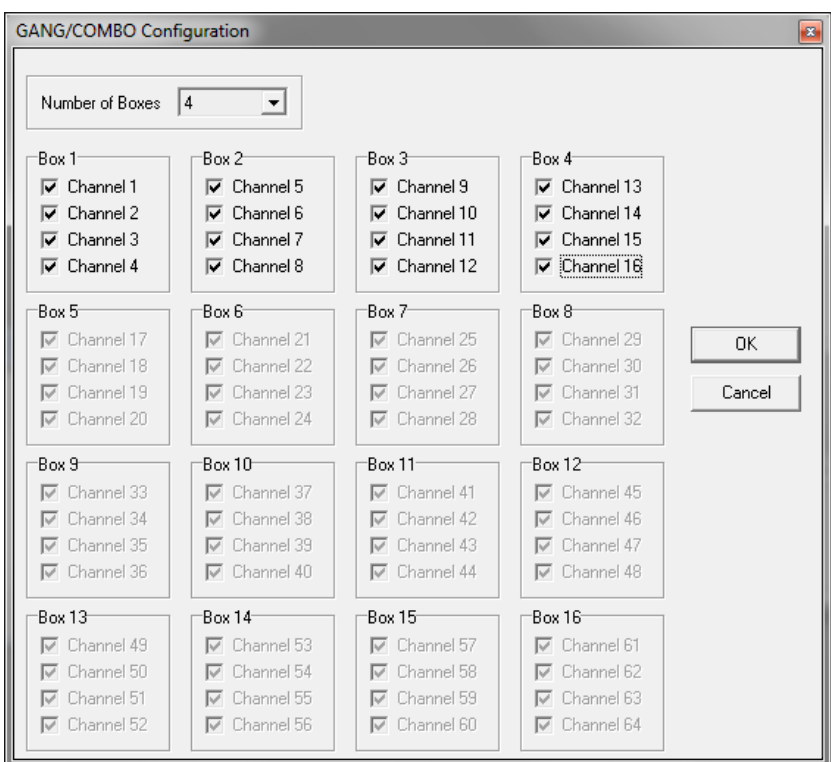

• Validate that all channels work: Options → Activation of Options → Summary…

## **6 Appendix A: Operations in Chain for ICP2(COMBO)-G3**

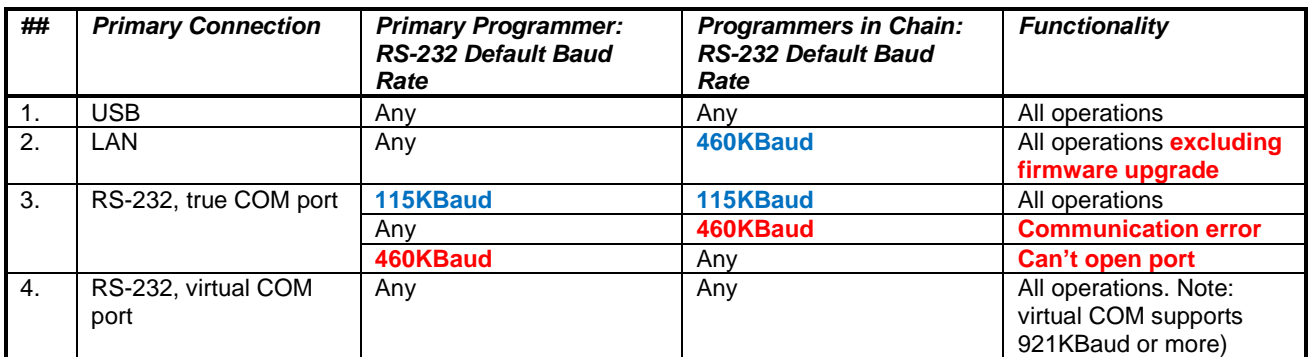

# **7 Appendix B: Operations in Chain for ICP2(COMBO)**

Note: RS-232 default baud rate is fixed to 115KBaud

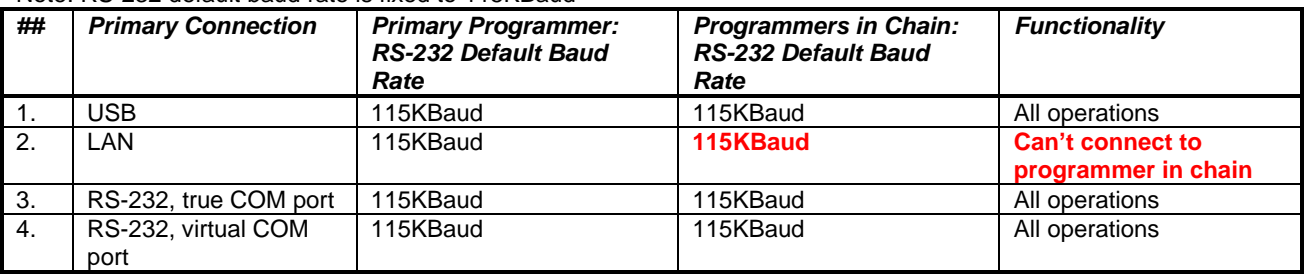

### **8 Revision History**

- Jan-2022: added power OFF/ON cycle after every assignment operation
- Jul-2020: added "RS-232 Default Baud Rate" for proper operation with LAN connection
- Jan-2019: Original document

4